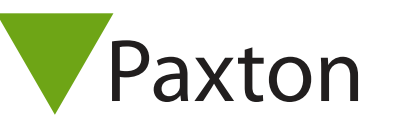

## Connecting a 3M Cogent MiY-ID-GOV to Net2

## Overview

The reader was tested with various user cards (TWIC and PIV)

Token data format (if custom Wiegand include details of the required rule). Format tested was 40-bit output with the following custom wiegand: XXXXXXXXXXXXXXXXAAAAAAAAAAAAAAAAAAAAAAAA

Paxton advise checking for the correct site code with the Wiegand filter to provide a higher level of security. To determine how this may be done see: AN1010 - Configuring custom Wiegand formats < http://paxton.info/990

More information can be found HERE

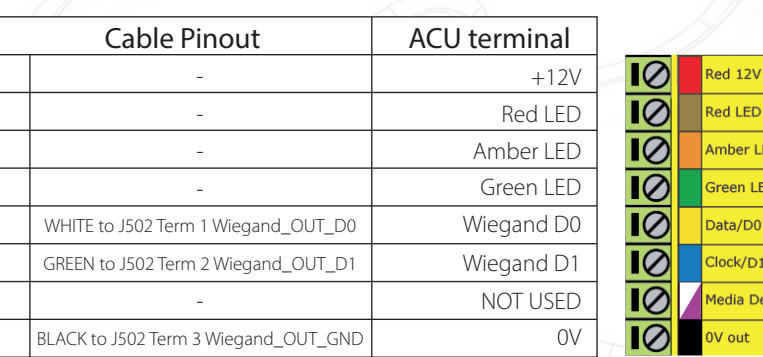

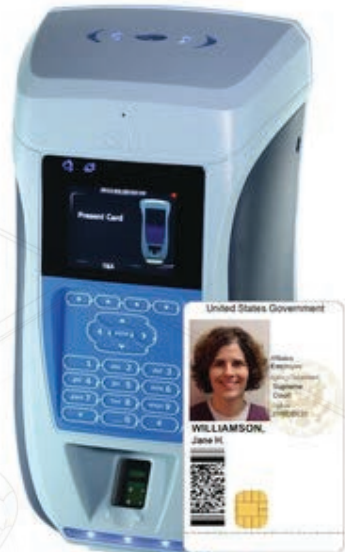

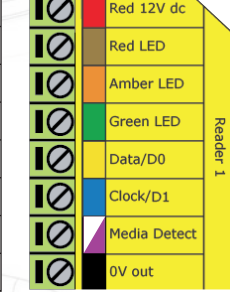

Ensure any unused wires are safely terminated.

The reader requires the ACU to control the LED's.

 $44 (0)1273 811011$ 

**S** paxton.support support@paxton.co.uk

To configure the ACU LED setting, open the Net2 server configuration utility and on the 'General' tab, check the 'Display reader LED's in OEM style' box.

+49 (0) 251 2080 6900

**Q** paxton.gmbh.support Support@paxton-gmbh.de

If the option is not available, please contact Technical support for further advice.

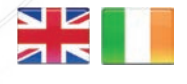

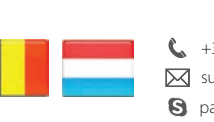

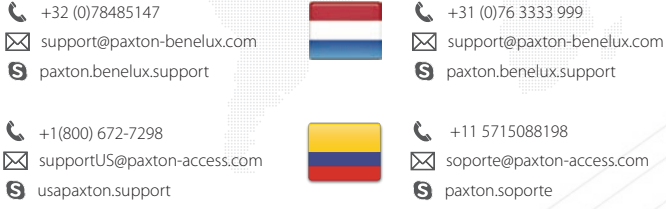

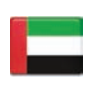

 8000 3570 3783 Ĉ. S support@paxtonaccess.ae **a** paxton.support

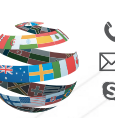

+44 (0)1273 811011 **S** paxton.support **X** support@paxton.co.uk

- - $-+27(0)214276691$ **S** paxton.support

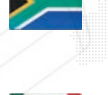

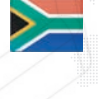

**X** support@paxtonaccess.fr

+33 (0)157 329356

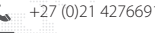

**Q** paxton.support Support@paxtonaccess.co.za

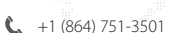

- soporte@paxton-access.com
- **S** paxton.soporte